Date: April 18, 2023 RIKEN KEIKI CO., LTD.

## **For use of SDM PC software (SDM-GX/SDM-E2) with Windows 11**

If the following applies, the PC software for the docking station SDM-GX and SDM-E2 requires the installation of the device driver which supports Windows 11.

## ♦Target♦

In the case of using the following software on a PC with a clean install of Windows  $11*$ 

- ・SDM-GX (PC software for SDM-2009 / SDM-2012 / SDM-03) [- ver. 05743]
- ・SDM-E2 (PC software for SDM-E2) [- ver. 06890]
- \* When using a PC that was not a clean install, but an upgrade from Windows 10, the software can be used without any problem even before the change.

## ♦How to install♦

1) Install the device driver from the GX-2009, GX-2012 or 03 series product page on the RIKEN KEIKI website. (RIKEN KEIKI website top page > Products > Downloads > Software)

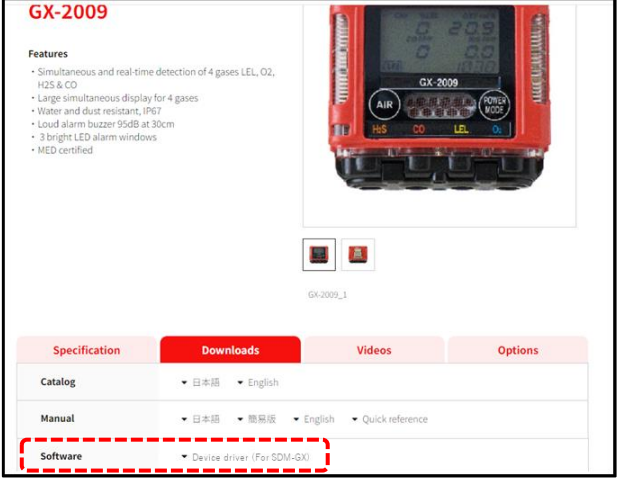

- 2) Unzip the downloaded folder.
- 3) Click on the "setup" file in the folder.
- 4) The device driver installation screen will appear. Follow the on-screen instructions to install.

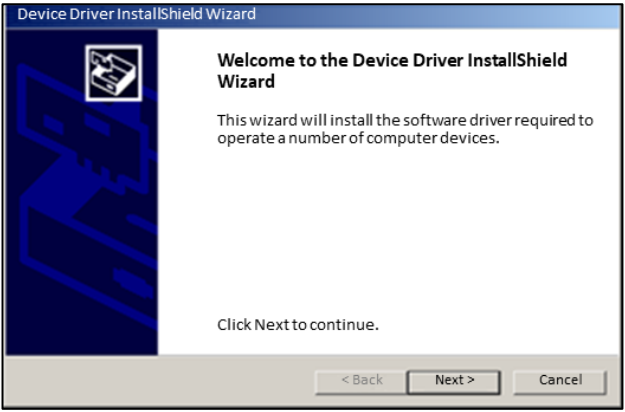